# **2011- 2012**

## Actividad 9 Asignar parámetros de red configurado el servidor DHCP.

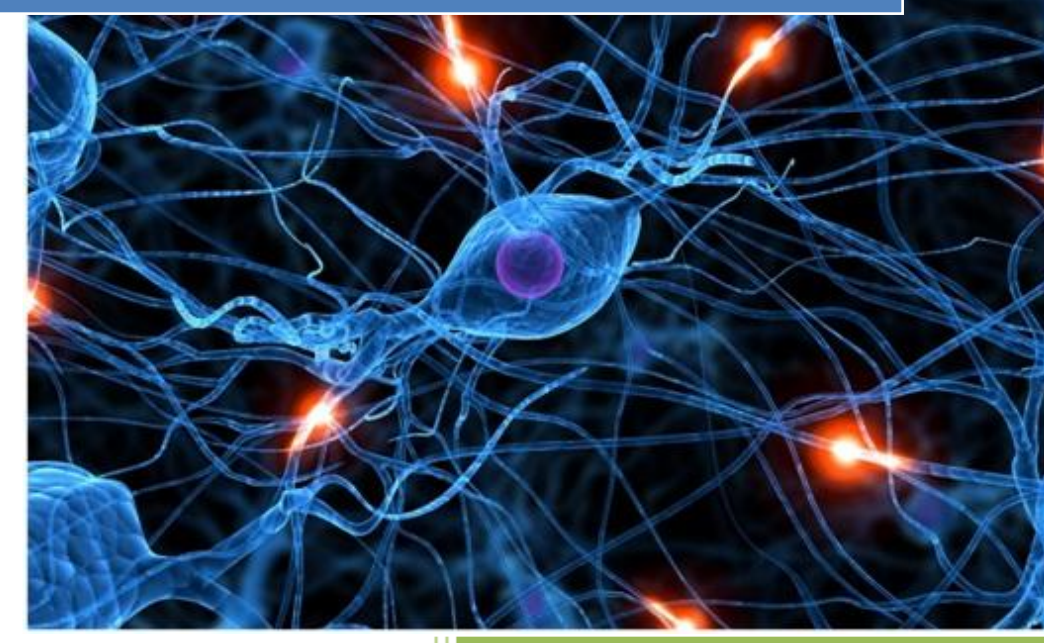

José Jiménez Arias IES Gregorio Prieto 2011-2012

**2011-2012**

### **Configuración de UBUNTU SERVER**

En primer lugar logueamos como su y editamos el siguiente fichero

*/etc/dhcp3/dhcpd.conf*

Modificamos el fichero para que quede este modo, descomentando las líneas necesarias.

#### **Rango: 10.33.04.5 a 10.33.04.50**

- Máscara de red: 255.255.255.0
- Servidor DNS: 8.8.8.8
- Puerta de enlace: 10.33.04.4
- Tiempo de concesión: 2 días que es lo mismo que 172800 segundos.
- Máximo tiempo de concesión: 8 dias que es lo mismo que 691200 segundos.
- Mínimo tiempo de concesión: 1 hora que es lo mismo que 3600 segundos.

**GNU nano 2.2.2** Archivo: /etc/dhcp3/dhcpd.conf # A slightly different configuration for an internal subnet. subnet 10.33.04.0 netmask 255.255.255.0 { range 10.33.04.5 10.33.04.50; option domain-name-servers 8.8.8.8; #option domain-name "internal.example.org"; option routers  $10.33.04.4$ ; option broadcast-address 10.33.04.255; default-lease-time 172800; max-lease-time 691200; min-lease-time 3600;

Asignar la ip 10.33.04.55 al equipo con windows7

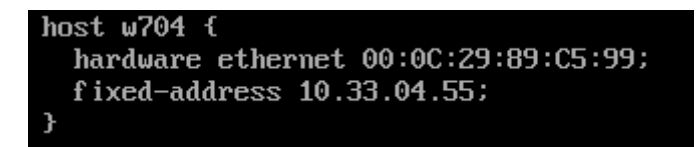

Actividad 9 Asignar parámetros de red configurado el servidor DHCP.

**2011-2012**

## EN LOS CLIENTES

#### **windows7**

Podemos ver como el parámetro que configuramos en el fichero dhcp.conf (para que le concediera una ip estática) funciona correctamente y el asigna la ip **10.33.4.55**

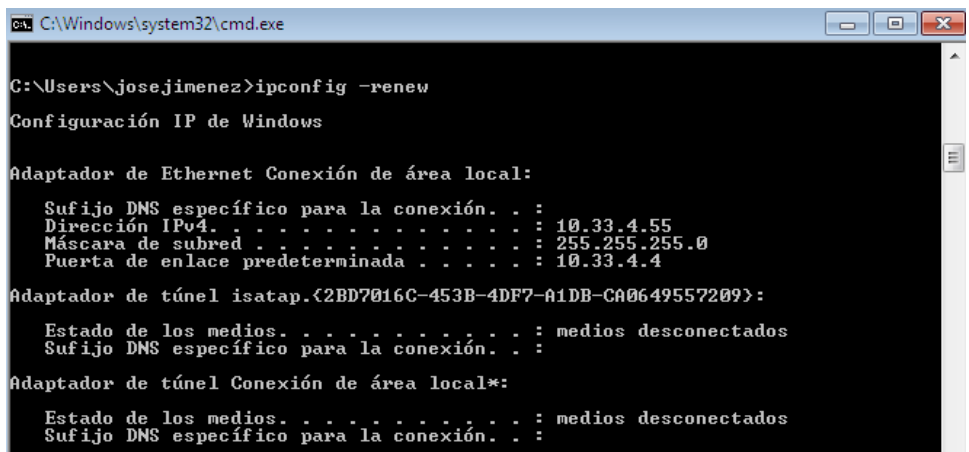

#### **Windows XP**

Vemos como le nuestro servidor Ubuntu le da una ip del rango en este caso la 10.33.04.11

También podemos apreciar que le facilita la puerta de enlace 10.33.04.4

Y a su vez fijémonos que le asigna también la dns 8.8.8.8

Comentar que se puede apreciar que es una concesión de 2 días.

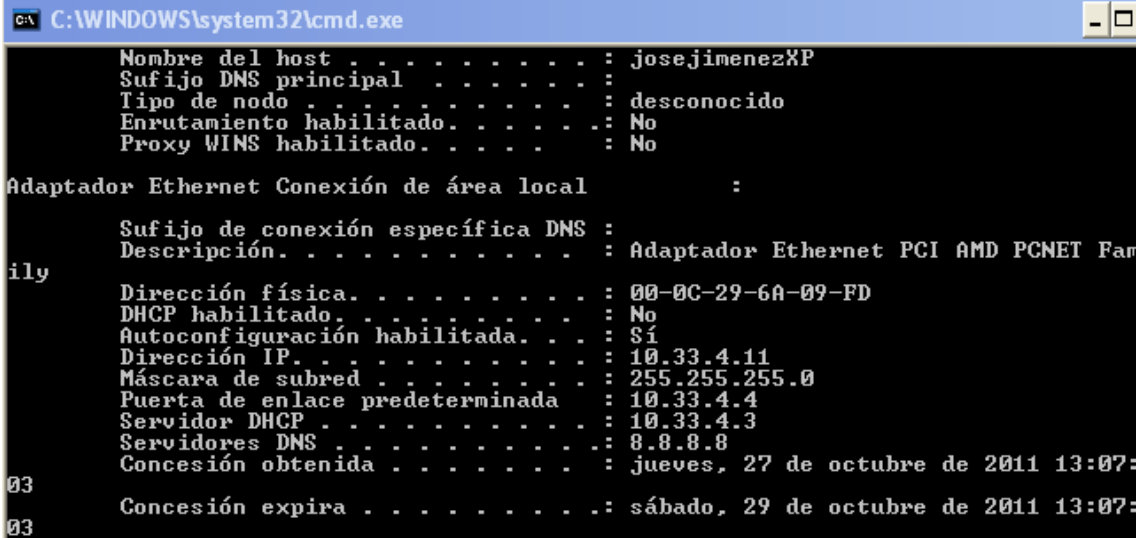

#### **Ubuntu**

Vemos como le nuestro servidor Ubuntu le da una ip del rango en este caso la 10.33.4.6

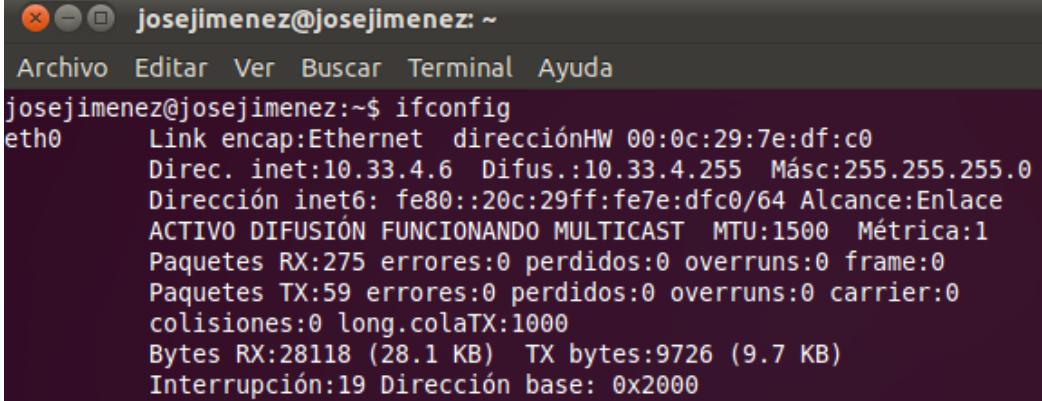

#### **Open Suse**

Vemos como en primer lugar apagamos y encendemos la tarjeta y posteriormente nuestro servidor Ubuntu le da una ip del rango en este caso la 10.33.4.7

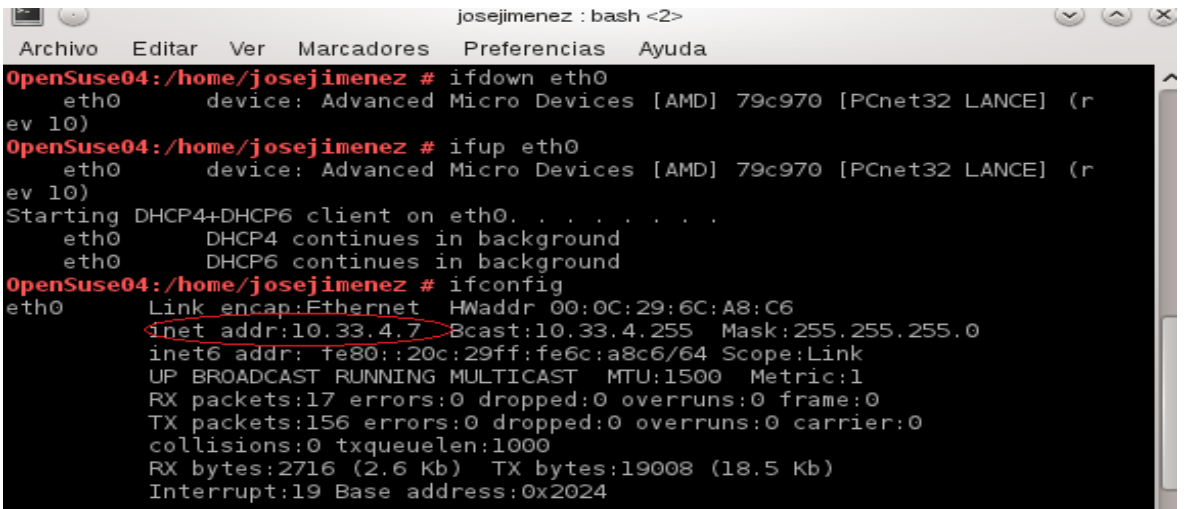

#### **Fedora**

#### Vemos como le nuestro servidor Ubuntu le da una ip del rango en este caso la 10.33.4.8

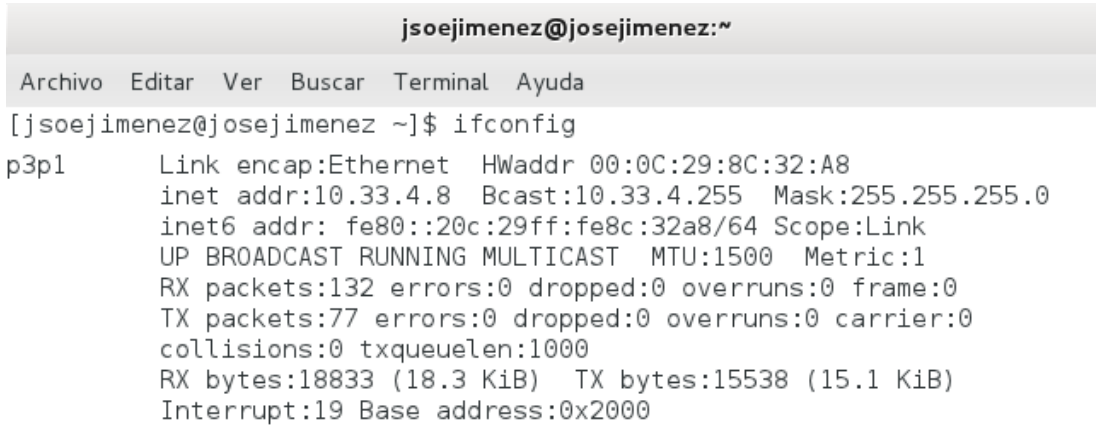

#### **Molinux**

Vemos como le nuestro servidor Ubuntu le da una ip del rango en este caso la 10.33.4.10

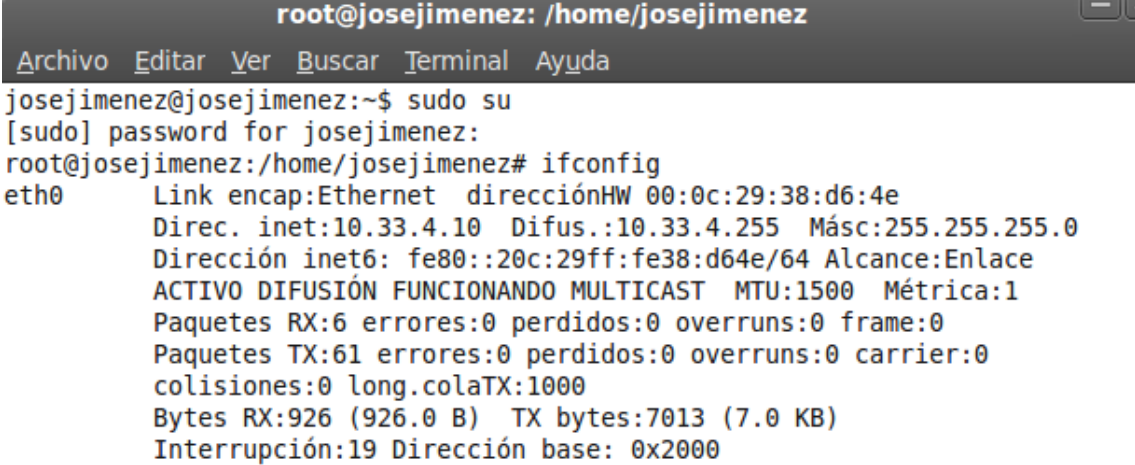

#### **Debian6**

Vemos como le nuestro servidor Ubuntu le da una ip del rango en este caso la 10.33.4.32

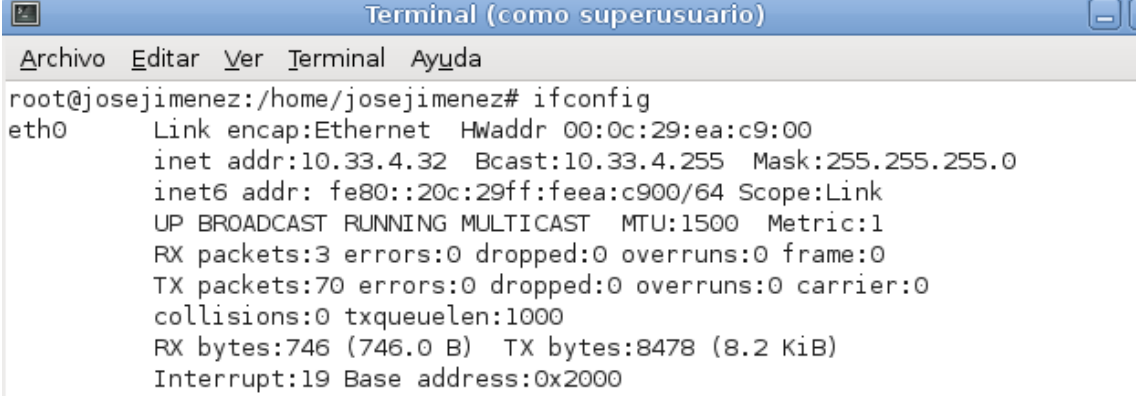